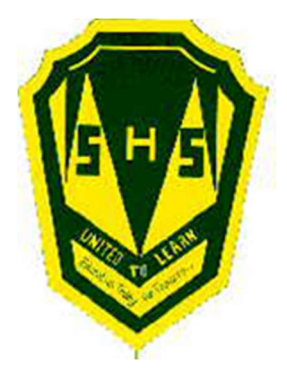

Dear Parent/Guardian,

Anglophone School District South and Simonds High School is now offering **School Cash Online** as its preferred method of payment for all school fees, everything from field trips to sports teams to graduation events.

School Cash Online allows parents to pay school related fees safely, quickly and easily. By using School Cash Online, you help increase efficiency and security at schools. Teachers and secretaries are then able to focus their time on helping students, and not counting cash.

School Cash Online shows all of the school fees available to your student online for purchase. You can then view and choose to purchase these fees online through [two different payment methods, including credit cards]. You can also stay informed of upcoming events and keep track of which school fees require your attention.

Register today – a simple task that takes less than two minutes – by visiting  $\text{asd-s.schoolcashonline.com}$  or visiting our website and navigating your way to the School Cash Online page. You will need your child's [student number, last name and date of birth to register]. Should you encounter any difficulties, you can use the parent help desk at 1(866) 961-1803 or by visiting schoolcashonline.com/Home/Support.

Sincerely,

Gary Keating Principal Simonds High School

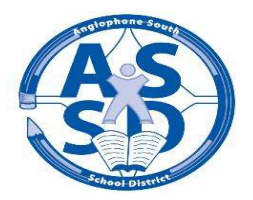

# **SchoolCashOnline**

For safety and efficiency reasons, Anglophone School District South would like to reduce the amount of cash & checks coming into our school. Please join the thousands of parents who have already registered and are enjoying the convenience of paying ONLINE! (Payments for field trips, student fees, hot lunch, etc) It takes less than 5 minutes to register. Follow these step-by-step instructions to begin to receive email notifications regarding upcoming events involving your child(ren).

#### NOTE: If you require assistance, select the SUPPORT option in the top right hand corner of the screen.

## Step 1: Register

- a) If you have not registered, please go to the School Cash Online home page https://asd-s.schoolcashonline.com/ and select the "Get Started Today" option.
- b) Complete each of the three Registration Steps \*For Security Reasons your password, requires 8 characters, one uppercase letter, one lowercase letter and a number.

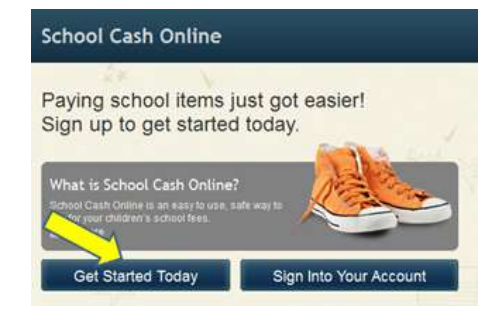

## Step 2: Confirmation Email

A registration confirmation email will be forwarded to you. Click on the link provided inside the email to confirm your email and School Cash Online account. The confirmation link will open the School Cash Online site prompting you to sign into your account. Use your email address and password just created with your account.

### Hello Parent. Please click the link below to confirm your email address.

http://district.schoolcash.net/Registration/ConfirmConfirmationEmail/f5e4baf2-2852-4e87-b502b3e48645ace9

If the link doesn't work, copy the link and paste it into your web browser.

Contact support at 1.866.961.1803 or email parenthelp@schoolcashonline.com

Your School Cash Online Support Team

#### **Find Student**

Thank vou,

SchoolCashOnline.com

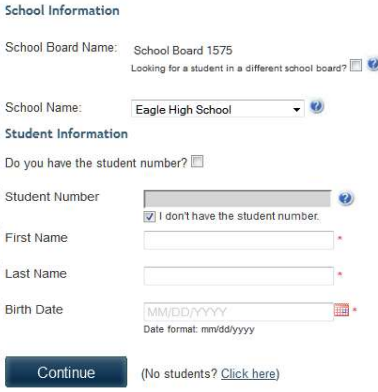

## Step 3: Find Student

This step will connect your children to your account.

- a) Enter the School Board Name.
- b) Enter the School Name.
- c) Enter Your Child's First Name, Last Name and Birth Date.
- d) Select Continue.
- e) On the next page confirm that you are related to the child, check in the Agree box and select **Continue.**
- f) Your child has been added to your account.

## Step 4: View Items or Add Another Student

If you have more children, select "Add Another Student" and repeat the steps above. 8 children can be added to one parent account. If you do not wish to add additional children, select "View Items For Students" option. A listing of available items for purchase will be displayed.